**Documentation APP APP Profils de sécurité**

cam Ui

Interfaces Utilisateurs

#### ➔ Créer un profil de sécurité

- ➔ Consulter un profil de sécurité
- ➔ Mettre à jour un profil de sécurité

Mars 2022 – Version 3.0 (Vitam V5)

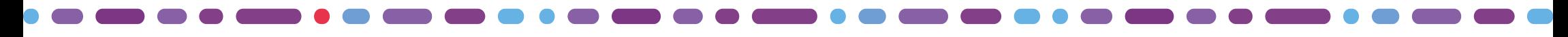

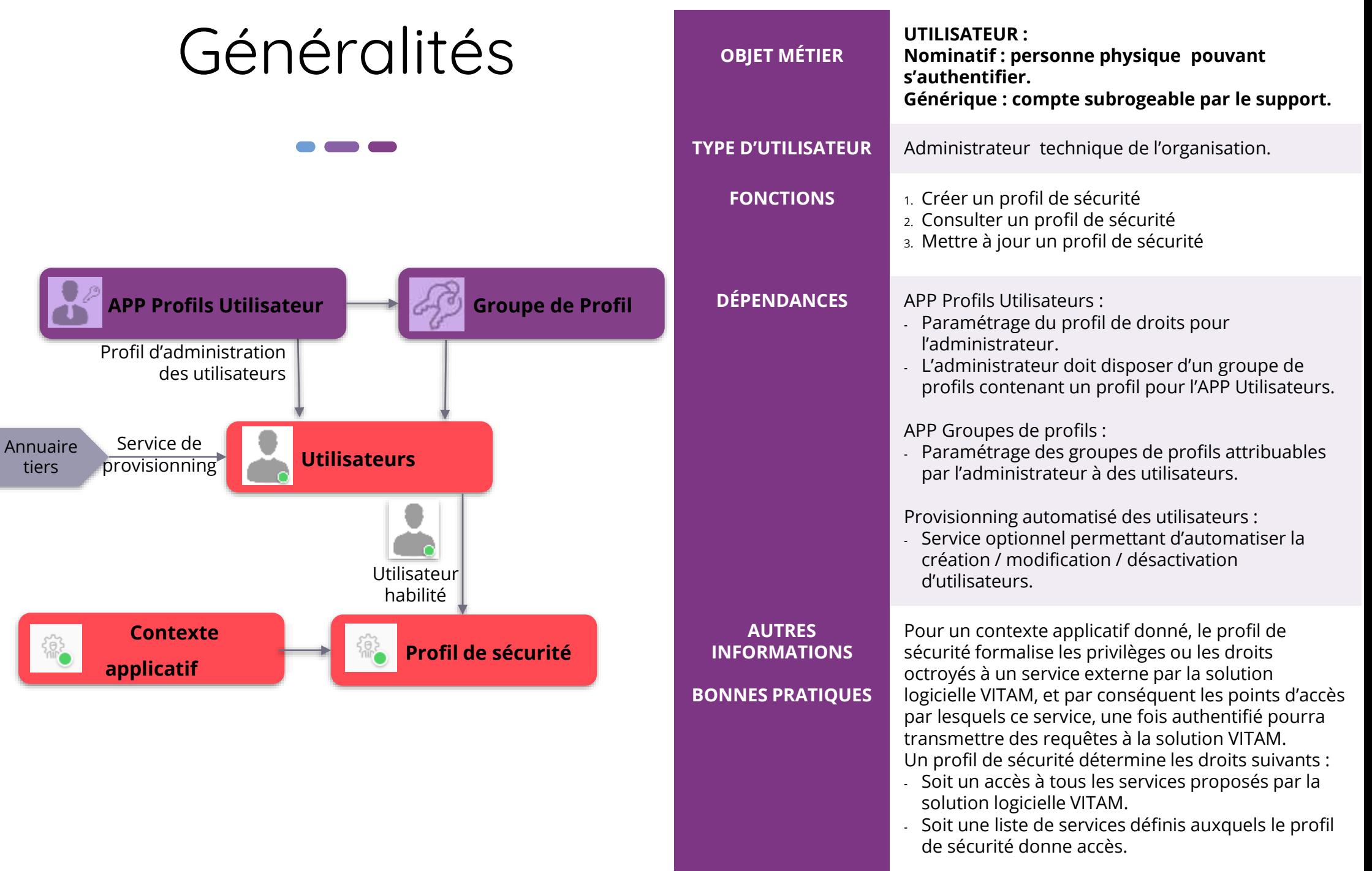

# **Ergonomie générale**

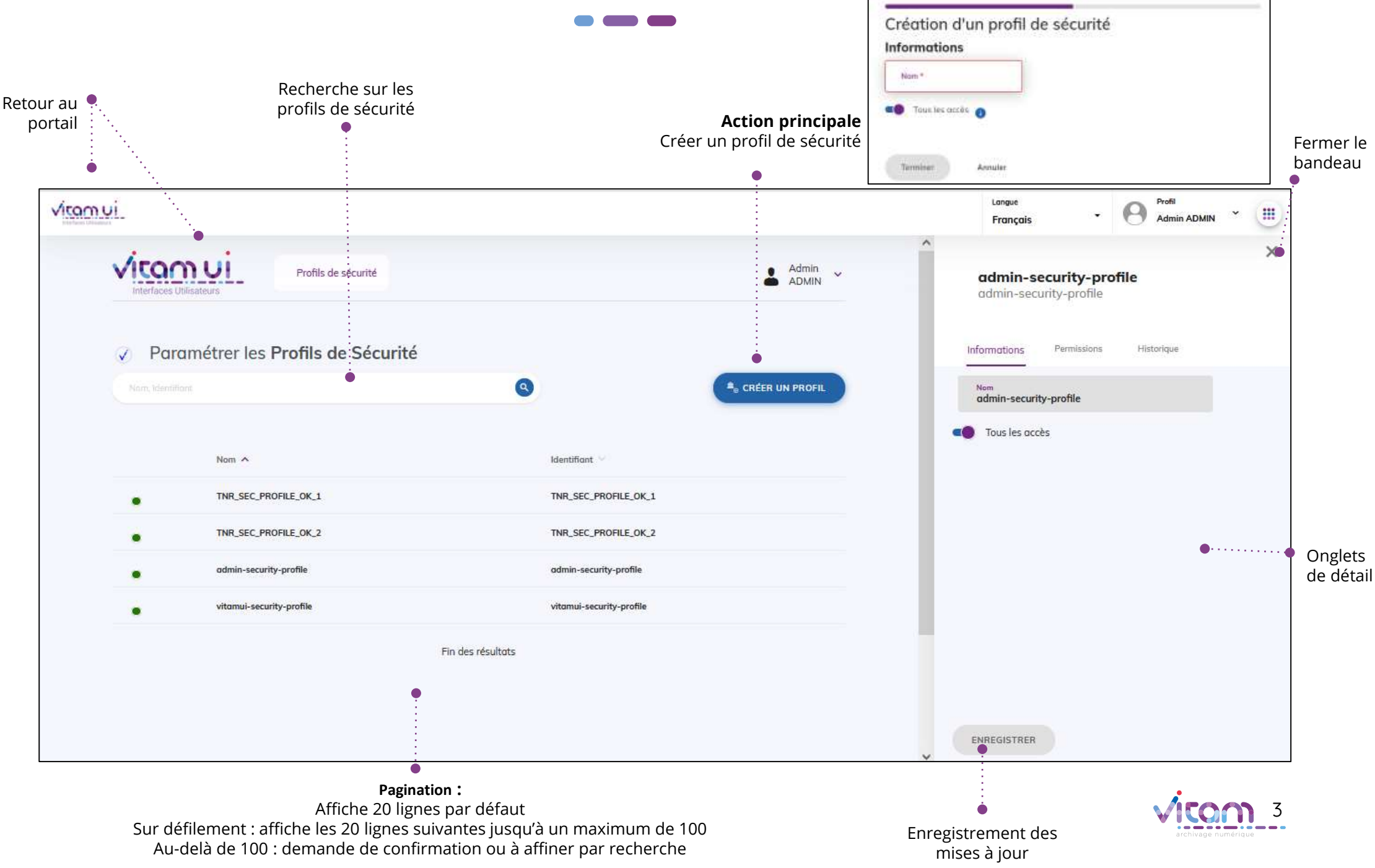

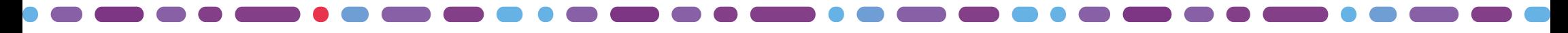

# **Ecran principal**

 $\sqrt{2}$ 

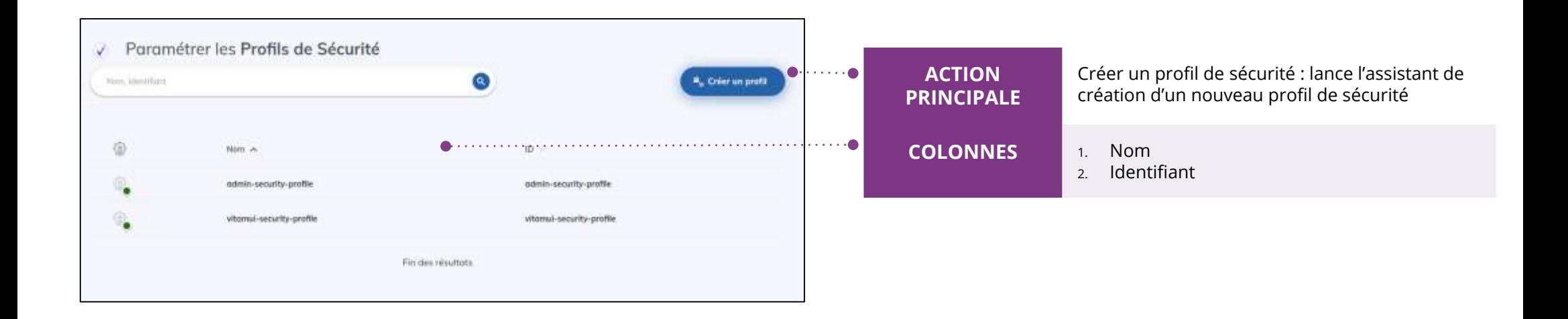

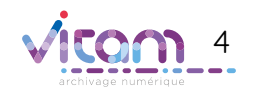

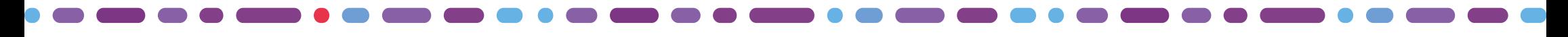

#### **Création d'un profil de sécurité (1/2)**

**La première étape permet d'ajouter les informations principales du profil de sécurité.**

1 2

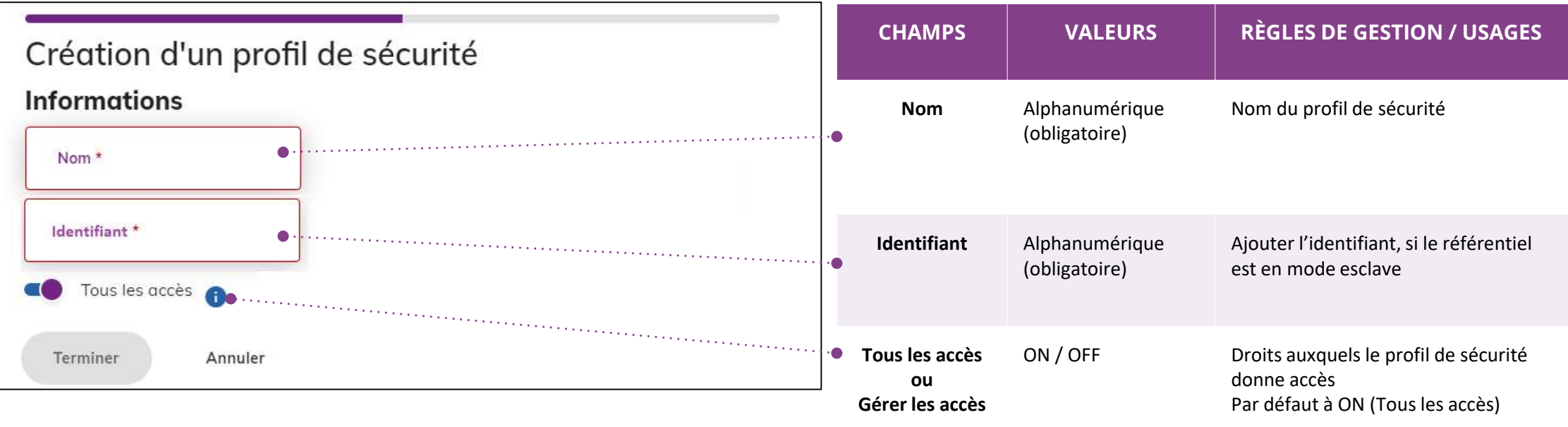

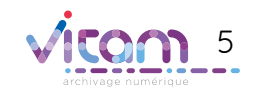

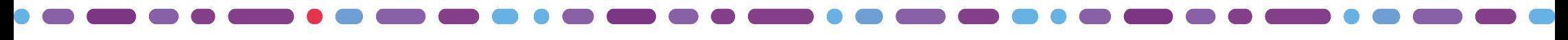

#### **Création d'un profil de sécurité (2/2)**

1 2

**La seconde étape permet de chosir les permissions du profil de sécurité.**

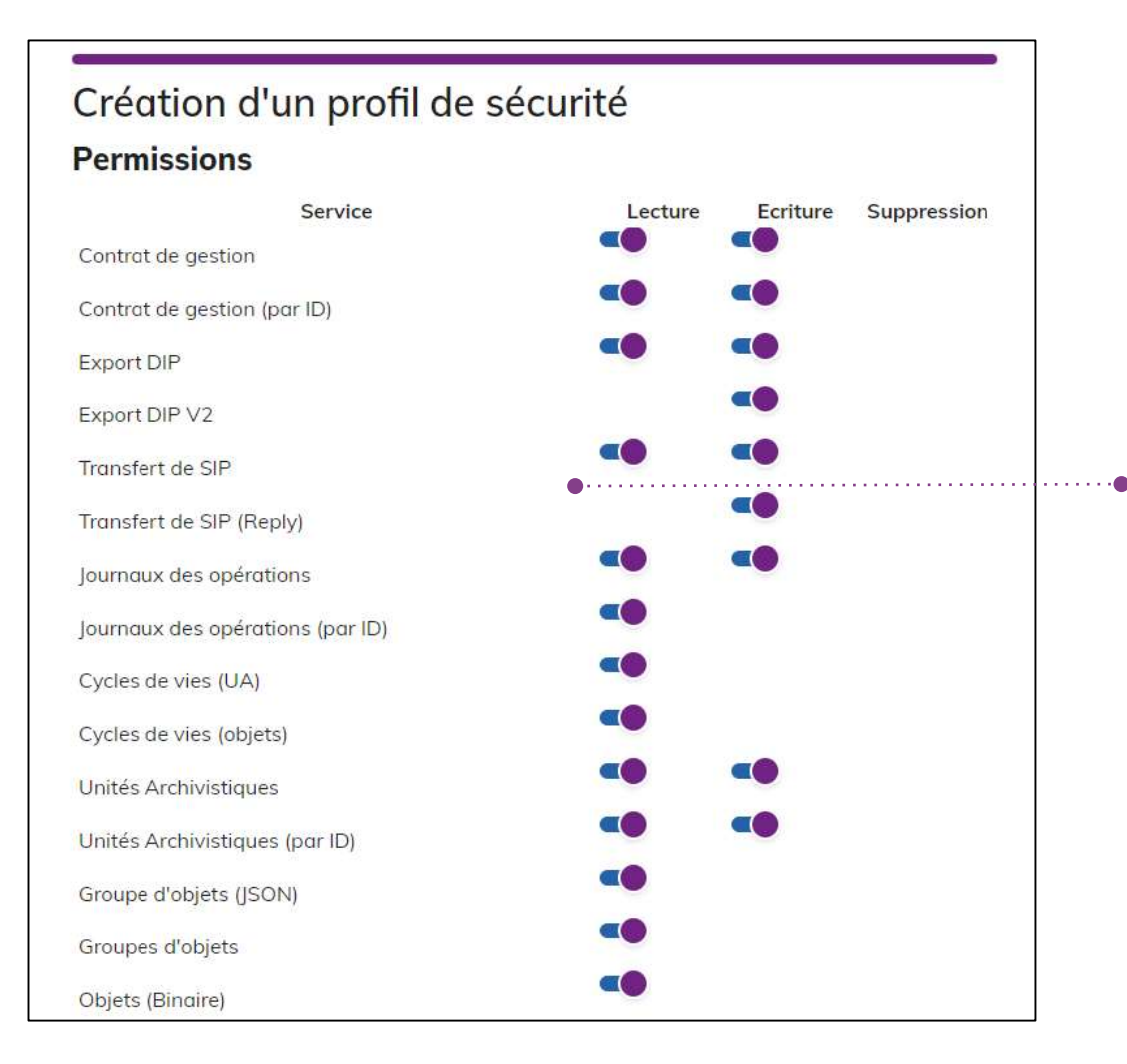

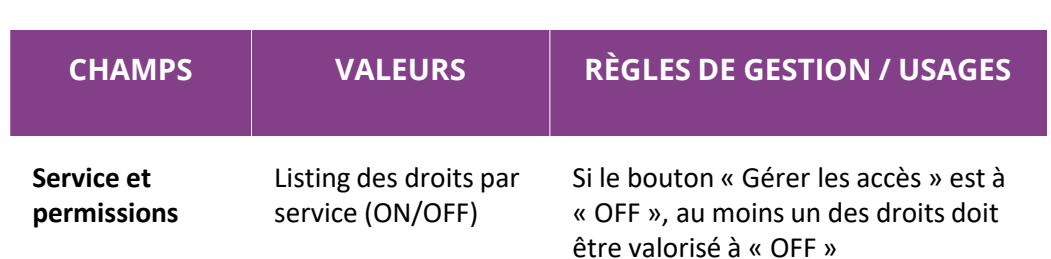

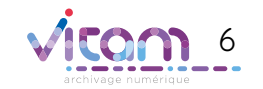

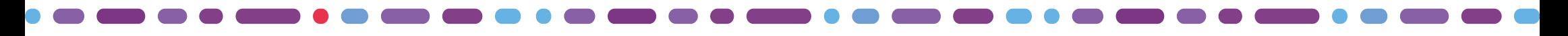

## **Bandeau de droite**

#### INFORMATIONS

**Le premier onglet « Informations » du bandeau de droite permet de consulter et de mettre à jour les informations principales du profil de sécurité.**

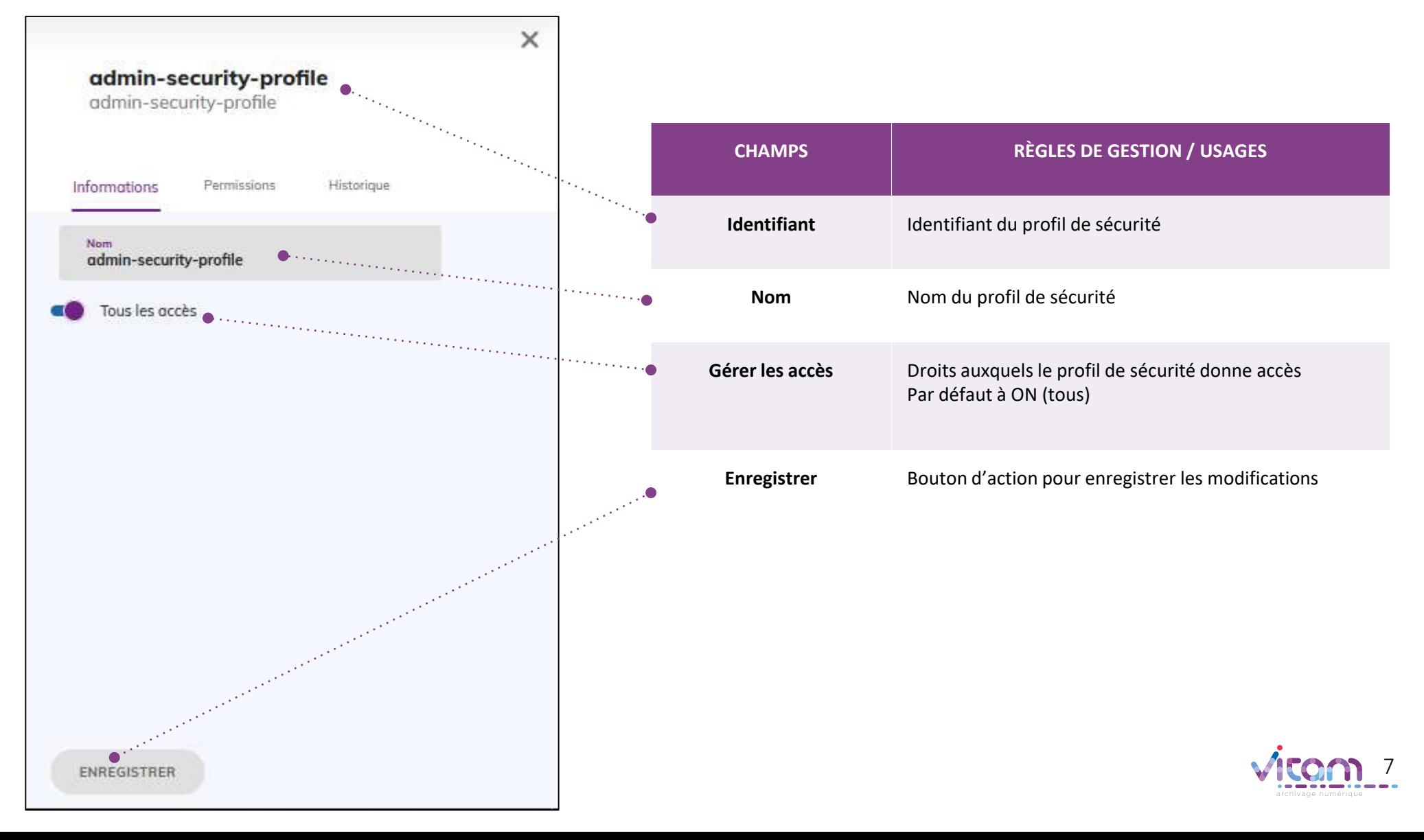

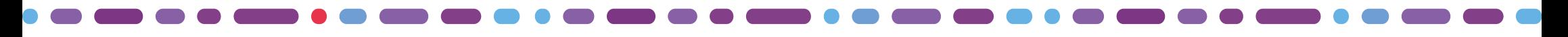

## **Bandeau de droite**

**Le second onglet « Permissions » du bandeau de droite permet de consulter et de mettre à jour les permissions liées au profil de sécurité.**

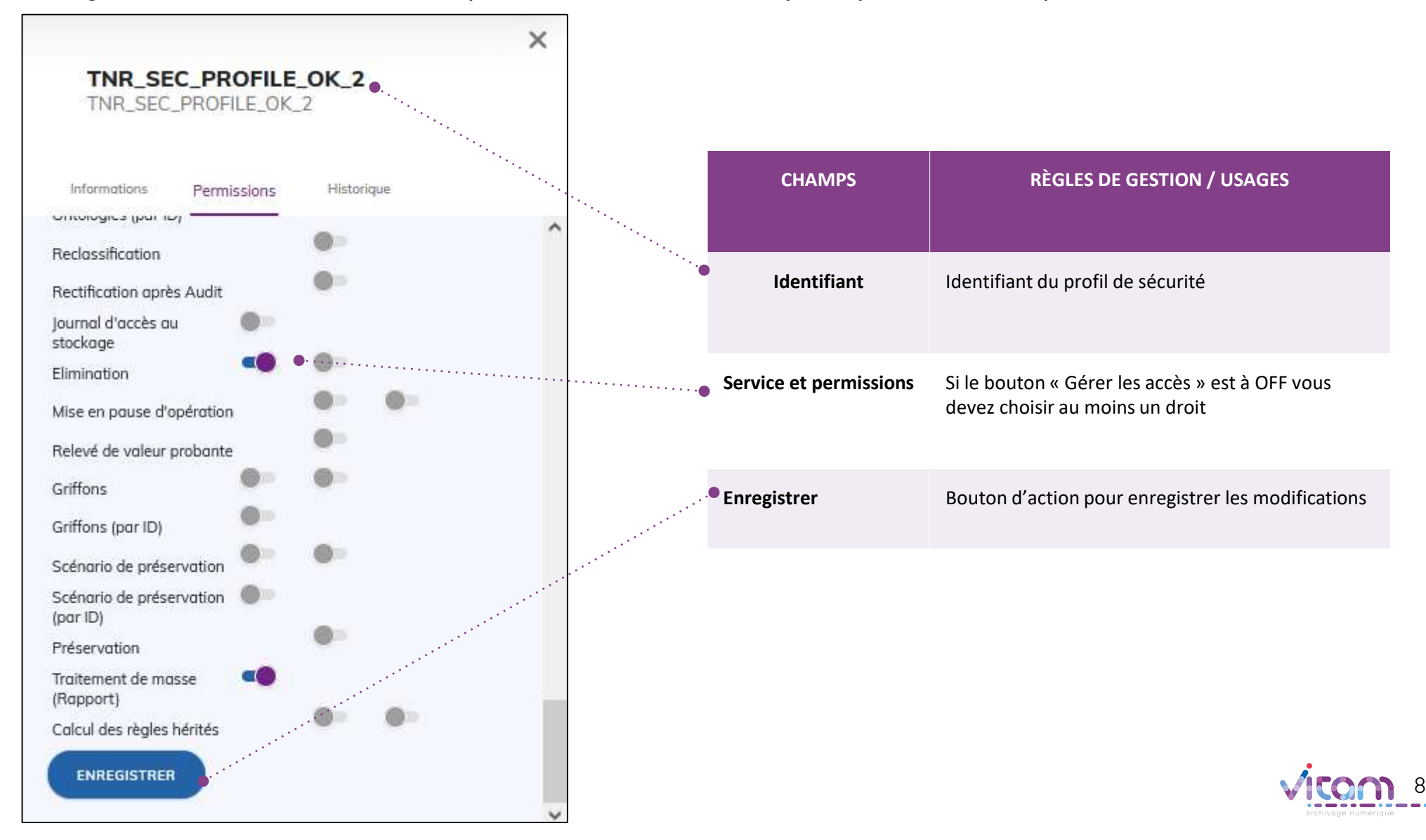

#### **Programme Vitam**

 $\bullet$   $\bullet$ 

47 rue de la Chapelle, 75018 Paris – France Tél. : +33 (0)1 86 69 60 03

www.programmevitam.fr

https://twitter.com/@ProgVitam https://www.linkedin.com/grps/Programme-Vitam

archivage numérique

a sa